## Индикация наличия связи с сервером

Кассовая программа может отслеживать наличие доступа до заданного узла в сети. Наличие или отсутствие доступа обозначается специальной пиктограммой в правом верхнем углу экрана кассира. По умолчанию используется пиктограмма, которая изменяет цвет в зависимости от результата:

- синий успешная проверка;
- $\bullet$ красный – отсутствие доступа;
- $\bullet$ пиктограмма отсутствует – проверка доступа отключена.

Наличие доступа отслеживается с помощью утилиты ping. Проверка происходит периодически с установленным интервалом. Параметры для проверки указываются в конфигурационном файле /linuxcash/cash/conf/ncash.ini в секции [NetworkTester].

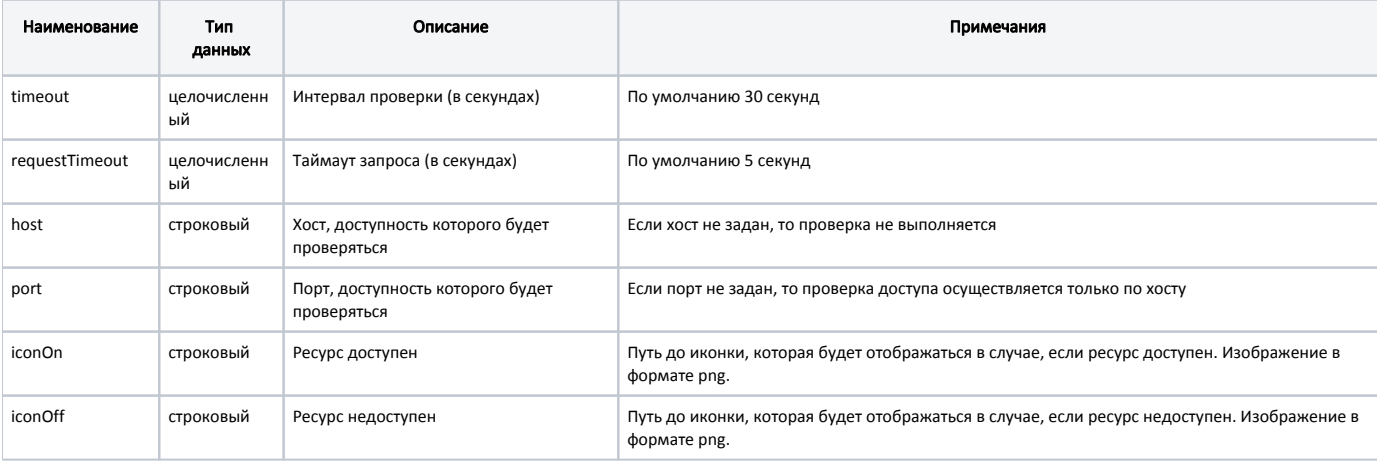

```
Пример настройки
[NetworkTester]
;
; Настройки для проверки доступа к удаленному ресурсу
; Доступна проверка 5 ресурсов (host1, host2, port1, port2 и т.д)
; Интервал проверки (в секундах)
; По умолчанию 30 секунд
;timeout = 30
; Таймаут запроса (в секундах)
; По умолчанию 5 секунд
;requestTimeout = 5
; Хост
; По умолчанию ""
;host = 192.169.10.11
; Порт. Если порт не задан, то проверка доступа будет осуществляться только по хосту
; По умолчанию ""
;port = 22
; Ресурс доступен
;iconOn=""
; Ресурс недоступен
;iconOff=""
```
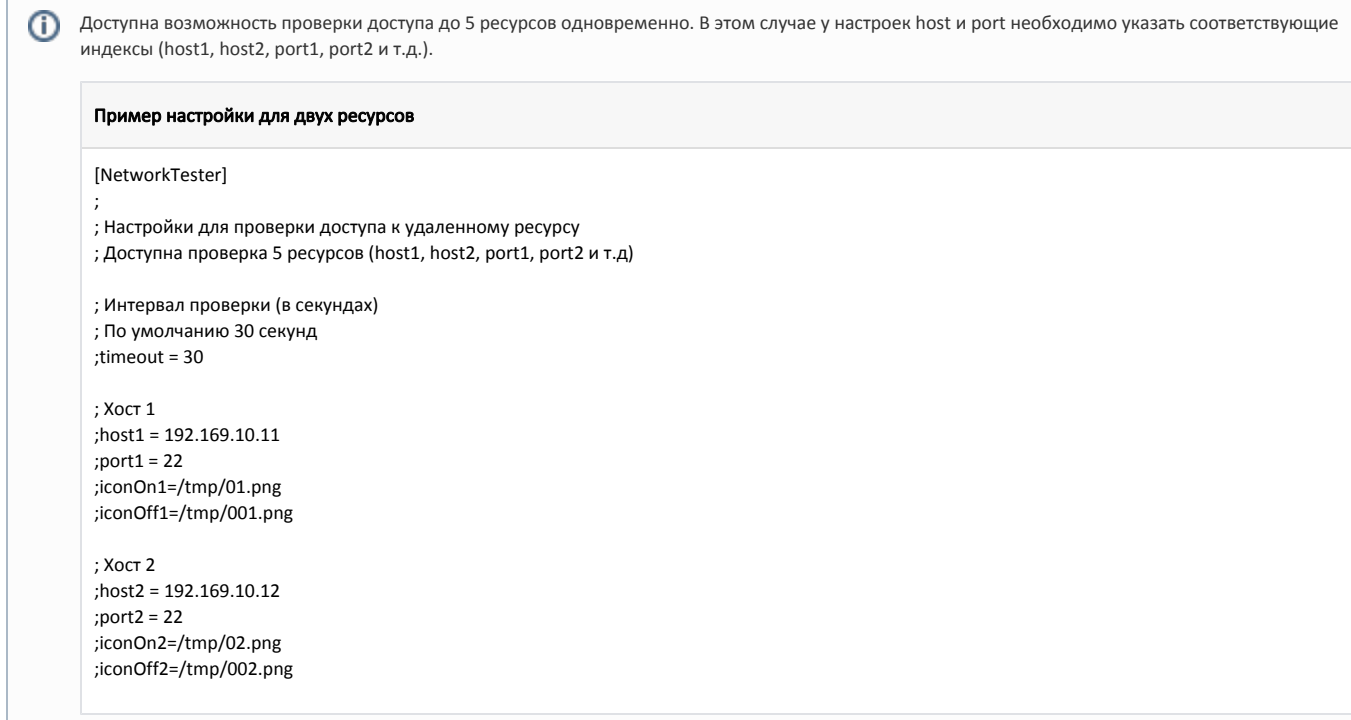